## **INSTRUCTIONS TO COMPLETE WORK STUDY APPLICATION**

The link to the application site is **[https://workstudy.gannon.edu](https://workstudy.gannon.edu/)**

To apply for work study, students must create an account using their email address and a password.

Click here for the 'Create Login' page.

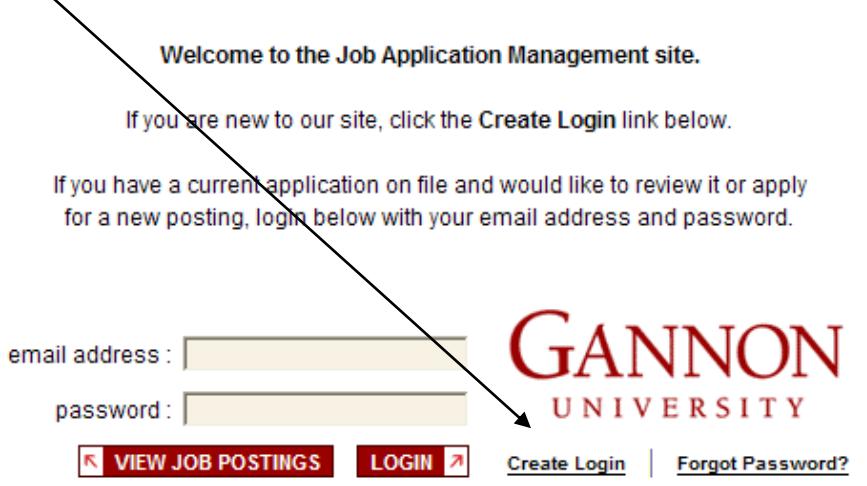

We recommend you use your Gannon email address as all correspondence regarding work study will be sent to your Gannon email. If you are an incoming student and do not yet have your Gannon email address, you may use any other valid email address. When you have completed the form click on 'Create'.

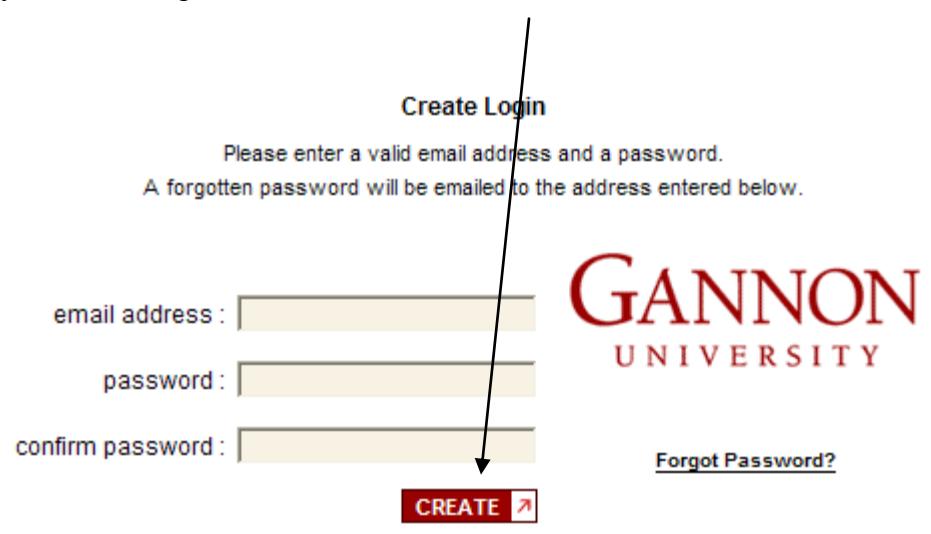

You will be taken to the following page.

From the left menu, click on 'Apply For a Job'.

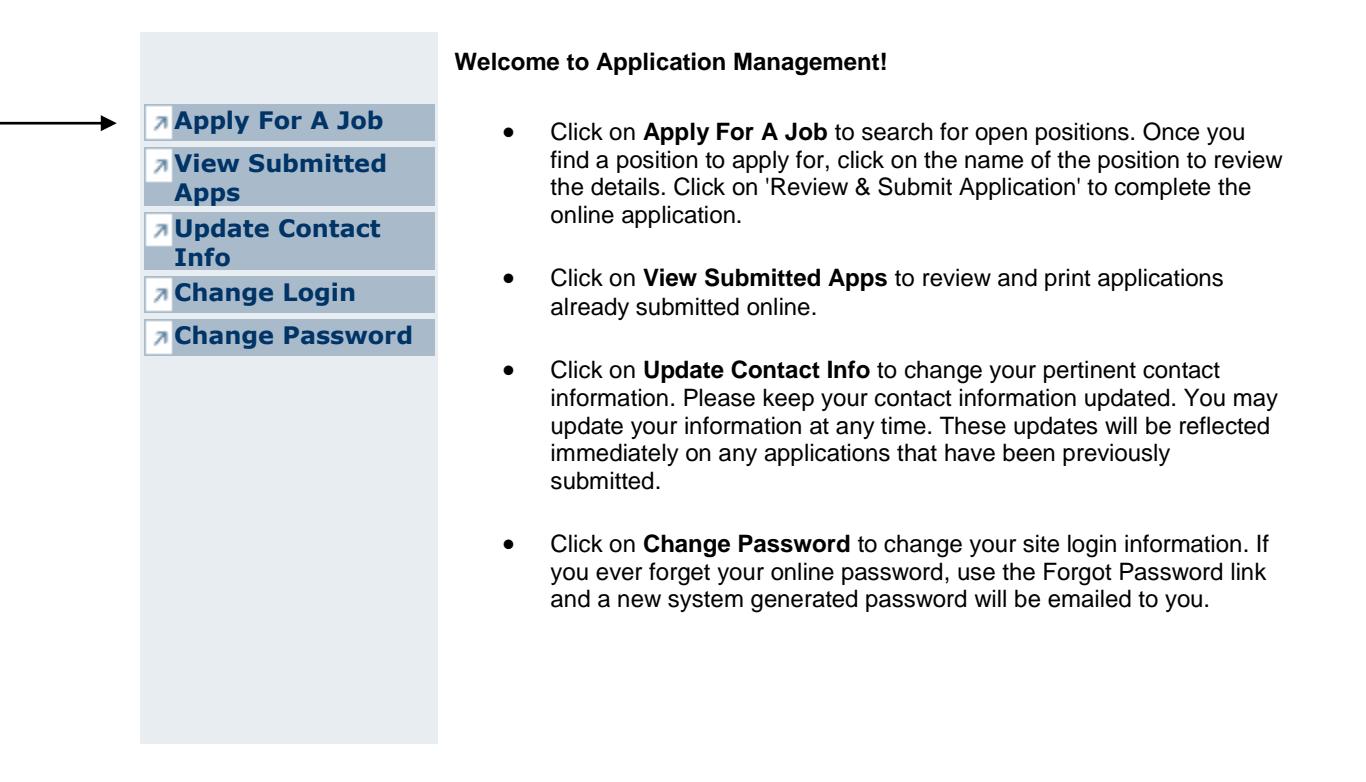

Click on the 'Job Title' you want to apply for.

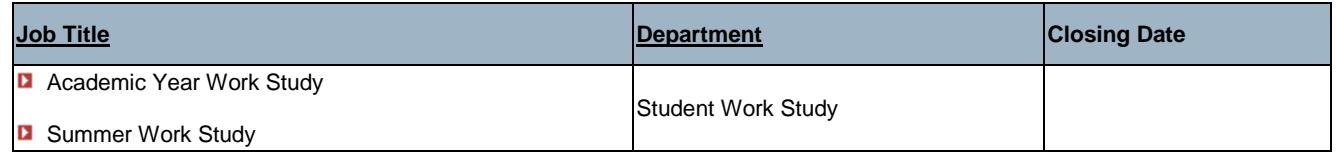

The jobs are listed as 'Summer Work Study' and 'Academic Year Work Study' and are dated for each particular term.

These applications are not for specific jobs; they are generic to allow the Financial Aid office to determine if you are eligible for work study. You must complete both applications if you want to work both summer and the academic year.

The job description and other information will pop up. After reading this information, click on **[Apply](javascript:__doPostBack() <sup>7</sup>** to complete the application.

The following pages explain the applicant information. All 'required fields' must be answered in order to submit your application.

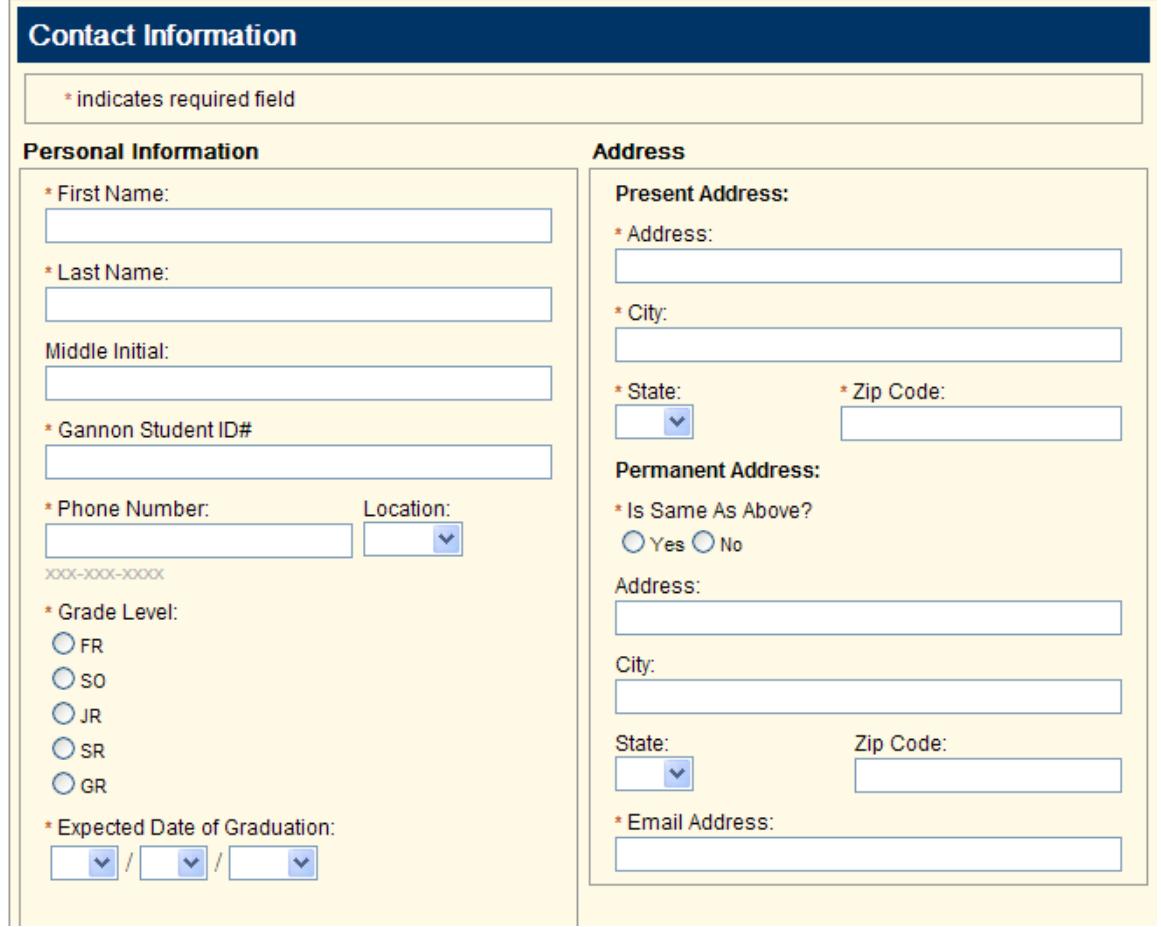

\*\*Be sure to indicate if you have previously worked at Gannon. This information is necessary for Payroll purposes.

 $Next > 1$ 

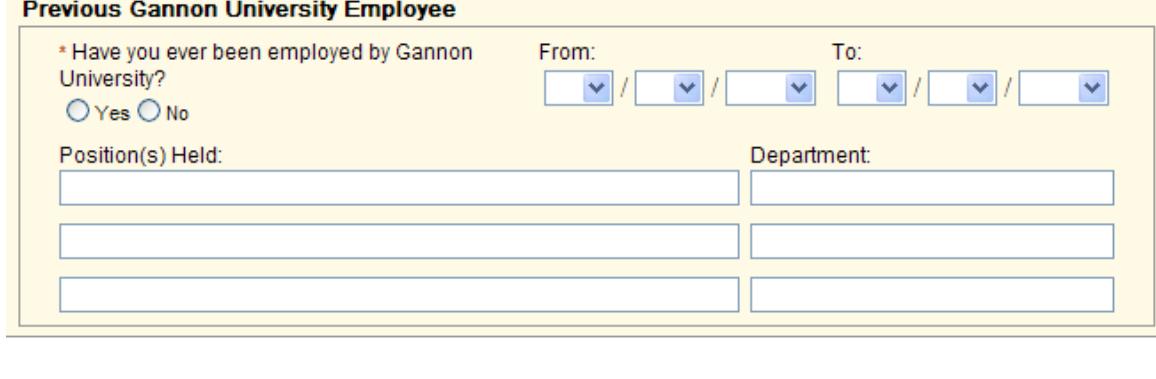

 $\leq$  Back

Click on 'Next' after the form has been completed.

## **Prescreen Questions: 'Have you completed a FAFSA for the 20xx-20xx Academic Year?'**

## **A student must have filed their most recent FAFSA to proceed.**

If you have not filed your FAFSA, you cannot submit your application.

On the following page, please provide your social security number, birth date and family member information (if applicable). (The site is secure.)

International students are not required to provide social security information.

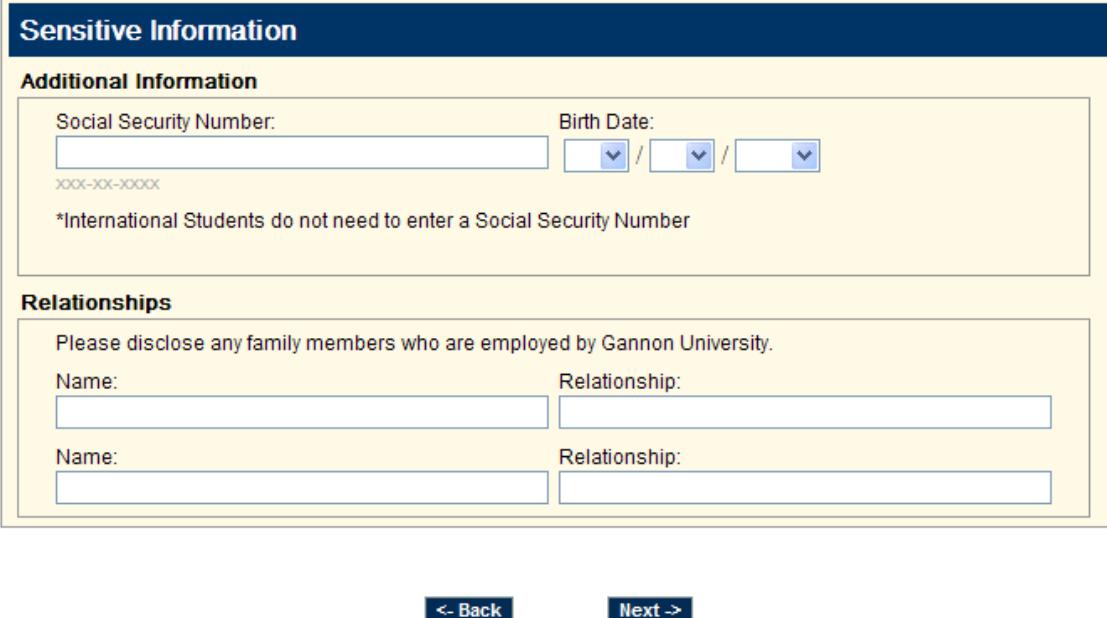

Click 'Next'.

You are required to complete the 'Important Information' data. These are required fields, and you will not be able to submit your application if they are left blank.

 $\leq$  Back

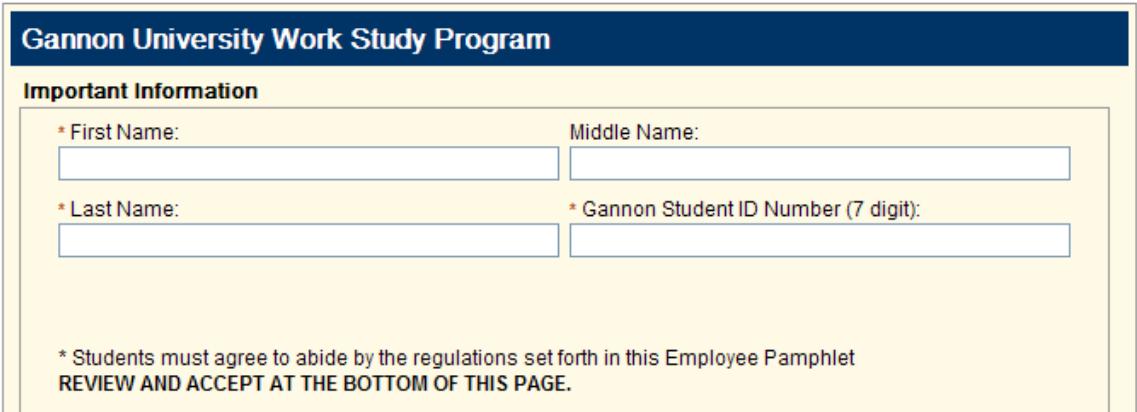

Click on 'Next' at the bottom of this page.

On the next page you must click on the 'Yes' button to accept the terms of employment. Click on 'Submit Application' to finalize your application.

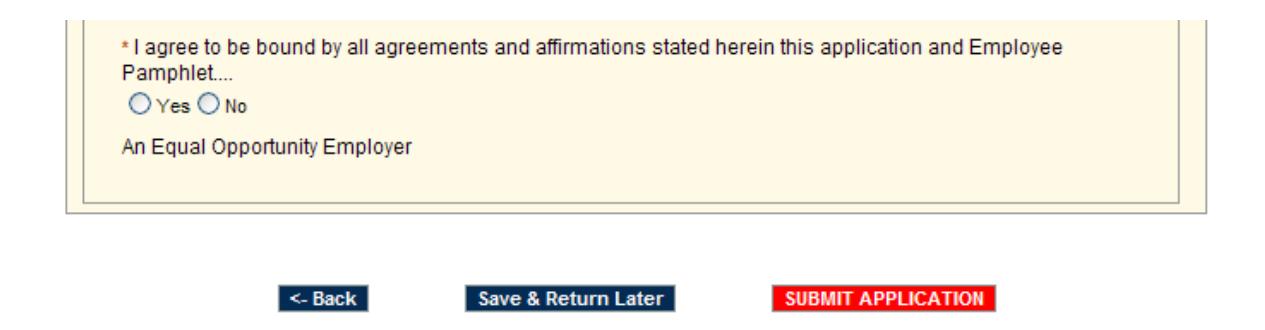

You will receive a confirmation page stating 'YOUR APPLICATION HAS BEEN SUBMITTED'. This message acknowledges that your application has been sent to the Financial Aid office. Please do not submit additional applications.

Your application will be reviewed by the Financial Aid office, and a message containing further information will be sent to your email address.

- For Summer work study applications received by the end of April, emails will be sent the first week of May. Allow one week for an email for applications received after May  $1<sup>st.</sup>$
- For the Academic Year: Prior to the start of the semester, or within 48 hours of receipt of your application after the term begins, an email will be sent to your Gannon email address. The email will indicate when you can begin working, and if any additional paperwork is required.

Eligible students will be placed on a list that Supervisors can review online when they are ready to hire. Through the online process, the hiring Supervisor will approve the student to work for their department. Notification will be received by the Financial Aid office, who will submit the student record to payroll after final approval.